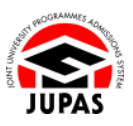

# **Joint University Programmes Admissions System Online Application System User Guide for Applicants**

# **Application Information**

# **Enter Alternative Qualifications in Chinese Language (ACL) (for NCS Applicants only), Check Verification and Certification Status**

(Last updated on 18 September 2019)

# **INTRODUCTION**

As from the 2017 cycle, the 9 JUPAS participating-institutions and the SSSDP institutions will also consider, for the purpose of satisfying their minimum entrance requirements, HKDSE Examination Category B: Applied Learning Chinese (ApL(C)) results as ACL, in addition to GCE, GCSE and IGCSE Examination results.

If you are a non-Chinese speaking (NCS) applicant, you can submit ONE or ALL of those listed at [https://www.jupas.edu.hk/en/application-procedures-information/application-information/alterna](https://www.jupas.edu.hk/en/application-procedures-information/application-information/alternative-qualifications-in-chinese-language-acl-for-non-chinese-speaking-ncs-applicants-only/#list_acl) [tive-qualifications-in-chinese-language-acl-for-non-chinese-speaking-ncs-applicants-only/#list\\_a](https://www.jupas.edu.hk/en/application-procedures-information/application-information/alternative-qualifications-in-chinese-language-acl-for-non-chinese-speaking-ncs-applicants-only/#list_acl) [cl](https://www.jupas.edu.hk/en/application-procedures-information/application-information/alternative-qualifications-in-chinese-language-acl-for-non-chinese-speaking-ncs-applicants-only/#list_acl) as Alternative Qualifications in Chinese Language (ACL) provided that you have met either one of the following specified circumstances before consideration will be given to your ACL attained in lieu of the general Chinese language requirement:

- 1. You have learnt Chinese language for less than 6 years while receiving primary and secondary education; or
- 2. You have learnt Chinese language for 6 years or more in schools, but have been taught an adapted and simpler curriculum not normally applicable to the majority of applicants in local schools.

# **Submission, further amendment, certification or verification after the respective deadlines will NOT be accepted.**

If you want to know more details about ACL, please visit [https://www.jupas.edu.hk/en/application-procedures-information/application-information/alterna](https://www.jupas.edu.hk/en/application-procedures-information/application-information/alternative-qualifications-in-chinese-language-acl-for-non-chinese-speaking-ncs-applicants-only) [tive-qualifications-in-chinese-language-acl-for-non-chinese-speaking-ncs-applicants-only](https://www.jupas.edu.hk/en/application-procedures-information/application-information/alternative-qualifications-in-chinese-language-acl-for-non-chinese-speaking-ncs-applicants-only) and [https://www.jupas.edu.hk/en/faq/about-jupas/alternative-qualifications-in-chinese-language-acl-f](https://www.jupas.edu.hk/en/faq/about-jupas/alternative-qualifications-in-chinese-language-acl-for-non-chinese-speaking-ncs-applicants-only/) [or-non-chinese-speaking-ncs-applicants-only/](https://www.jupas.edu.hk/en/faq/about-jupas/alternative-qualifications-in-chinese-language-acl-for-non-chinese-speaking-ncs-applicants-only/) at the JUPAS website.

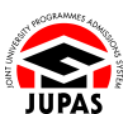

## 1. **SUBMIT** GCE, GCSE or IGCSE Examination Results as ACL

## 1.1 **ENTER** Results under "Other Academic Results (Language Subjects)"

You must first enter your GCE, GCSE and / or IGCSE Examination results under "Other Academic Results (Language Subjects)" on or before the specified deadline. Please refer to the User Guide section "3.3 Enter Other Academic Results (Language Subjects) and Check Verification Status" for details.

In the consideration of ACL, please note that the following will **NOT** be accepted:

- 1. "equivalent" qualifications;
- 2. qualifications not on the list;
- 3. online results or reports; and
- 4. provisional results.

The final decision on admission will be subject to the authentication of the qualifications as listed in your application. Additionally, if you are not able to produce the original copies of supporting documents when required, your JUPAS application may be disqualified, or the 9 JUPAS participating-institutions and the SSSDP institutions may withdraw or amend your offer, or cancel your registration or enrolment, or terminate your study.

After entering the results under "Other Academic Results (Language Subjects)", you have to indicate the qualifications concerned as ACL.

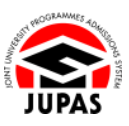

## 1.2 **GO TO** "Alternative Qualification(s) in Chinese Language (ACL)" User Interface

Procedure (2 steps in total)

Step 1: Log on your JUPAS account and click **"Application Information"**.

Step 2: Click **"Alternative Qualification(s) in Chinese Language (ACL)"**.

#### 1.3 **INDICATE** Results Concerned as ACL

You can indicate MORE THAN ONE qualification as ACL if multiple entries are available.

#### Procedure (5 steps in total)

- Step 1: Read the statement carefully
- Step 2: Click **"Continue"**
- Step 3: Tick the appropriate boxes of results concerned as ACL.
- Step 4: Click **"Submit"**.
- Step 5: Your ACL has successfully been submitted.

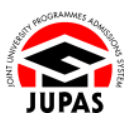

### 1.4 **UPDATE** Results Concerned as ACL

In the case when the certification process has been completed, you will **NOT** be able to update your ACL even if it is before the specified deadline. You need to request your school (for school applicants) or the JUPAS Office (for non-school applicants) to undo the certification so as to allow you to update your ACL.

After updating your ACL, you still need to go through the procedures for certification of specified circumstance again before the specified deadline.

#### Procedure (5 steps in total)

- Step 1: If the certification process is completed, "Yes" will be shown under the "Specified Circumstances: Certified" column. Request your school (for school applicants) or the JUPAS Office (for non-school applicants) to undo the certification.
- Step 2: Click **"Edit"**.
- Step 3: Amend the information.
- Step 4: Click **"Submit"**.
- Step 5: The amended ACL has successfully been submitted.

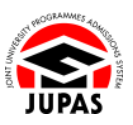

## 2. **SUBMIT** ApL(C) Results as ACL

Your ApL(C) results registered at the HKEAA will be obtained by the JUPAS Office, the 9 JUPAS participating-institutions and the SSSDP institutions from the HKEAA directly after the application deadline.

You **NEED NOT** enter and indicate your ApL(C) results under "Other Academic Results (Language Subjects)" and "Alternative Qualification(s) in Chinese Language (ACL)" in your JUPAS account and / or submit such results to the JUPAS Office. However, you are still required to complete the certification of your specified circumstance.

You can check your ApL(C) results obtained from the HKEAA via your JUPAS account as from mid-December.

Procedure (3 steps in total)

- Step 1: Log on your JUPAS account and click **"Application Information"**.
- Step 2: Click **"Alternative Qualification(s) in Chinese Language (ACL)"**.
- Step 3: You will see your ApL(C) entries on this page.

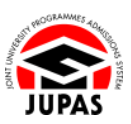

# 3. **CHECK** Verification and Certification Status

Certification of specified circumstances and verification of ACL must be completed on or before specified deadline. There are different processes for school or non-school applicants. Please refer to the contract of the contract of the contract of the contract of the contract of the contract of the contract of the contract of the contract of the contract of the contract of the contract of the contract of the c

[https://www.jupas.edu.hk/en/application-procedures-information/application-information/alterna](https://www.jupas.edu.hk/en/application-procedures-information/application-information/alternative-qualifications-in-chinese-language-acl-for-non-chinese-speaking-ncs-applicants-only/#verify_certify) [tive-qualifications-in-chinese-language-acl-for-non-chinese-speaking-ncs-applicants-only/#verify](https://www.jupas.edu.hk/en/application-procedures-information/application-information/alternative-qualifications-in-chinese-language-acl-for-non-chinese-speaking-ncs-applicants-only/#verify_certify) certify for details.

The qualifications you have entered may be amended by the JUPAS Office according to the information contained in the supporting documents submitted without further notice.

You can check the verification and certification status together with the amended information, if any, once your school has completed the certification (for school applicant) or 2 working days after the supporting documents are received by the JUPAS Office (for non-school applicant).

### Procedure (3 steps in total)

Step 1: Log on your JUPAS account and click **"Application Information"**.

## Step 2: Click **"Alternative Qualification(s) in Chinese Language (ACL)"**.

- Step 3: If:
	- 1. your ACL has been verified;
	- 2. your specified circumstance has been certified; and
	- 3. certified true copies of your certificates have been uploaded,

"Yes" will be shown under the respective columns

Please note that you **SHOULD** log out from your JUPAS account when you have finished using the JUPAS online application system.